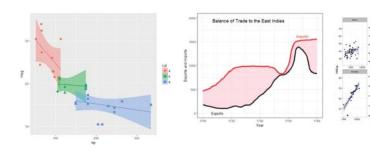

### Data Visualization in R 4. ggplot2

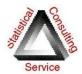

Michael Friendly SCS Short Course Sep/Oct, 2018

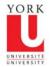

http://www.datavis.ca/courses/RGraphics/

#### Resources: Books

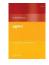

Hadley Wickham, ggplot2: Elegant graphics for data analysis, 2nd Ed.

1st Ed: Online, http://ggplot2.org/book/

ggplot2 Quick Reference: http://sape.inf.usi.ch/quick-reference/ggplot2/ Complete ggplot2 documentation: http://docs.ggplot2.org/current/

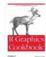

Winston Chang, R Graphics Cookbook: Practical Recipes for Visualizing Data Cookbook format, covering common graphing tasks; the main focus is on ggplot2 R code from book: http://www.cookbook-r.com/Graphs/

Download from: http://ase.tufts.edu/bugs/guide/assets/R%20Graphics%20Cookbook.pdf

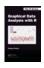

Antony Unwin, Graphical Data Analysis with R

R code: http://www.gradaanwr.net/

#### Resources: Cheat sheets

- Data visualization with ggplot2: https://www.rstudio.com/wp-content/uploads/2016/11/ggplot2cheatsheet-2.1.pdf
- Data transformation with dplyr: https://github.com/rstudio/cheatsheets/raw/master/source/pdfs/datatransformation-cheatsheet.pdf

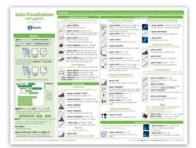

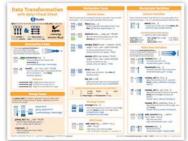

# What is ggplot2?

- ggplot2 is Hadley Wickham's R package for producing "elegant graphics for data analysis"
  - It is an implementation of many of the ideas for graphics introduced in Lee Wilkinson's Grammar of Graphics
  - These ideas and the syntax of ggplot2 help to think of graphs in a new and more general way
  - Produces pleasing plots, taking care of many of the fiddly details (legends, axes, colors, ...)
  - It is built upon the "grid" graphics system
  - It is open software, with a large number of gg\_extensions. See: http://www.ggplot2-exts.org/gallery/

# Follow along

- From the course web page, click on the script gg-cars.R, <a href="http://www.datavis.ca/courses/RGraphics/R/gg-cars.R">http://www.datavis.ca/courses/RGraphics/R/gg-cars.R</a>
- Select all (ctrl+A) and copy (ctrl+C) to the clipboard
- In R Studio, open a new R script file (ctrl+shift+N)
- Paste the contents (ctrl+V)
- Run the lines (ctrl+Enter) to along with me

# ggplot2 vs base graphics

Some things that should be simple are harder than you'd like in base graphics

Here, I'm plotting gas mileage (mpg) vs. horsepower and want to use color and shape for different # of cylinders.

But I don't quite get it right!

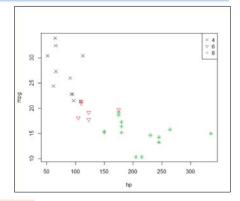

colors and point symbols work differently in plot() and legend()

6

# ggplot2 vs base graphics

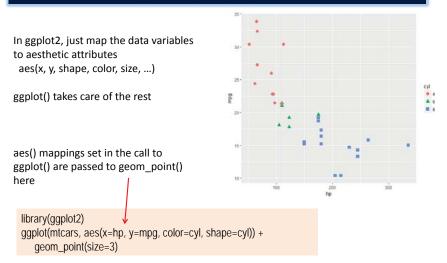

# **Grammar of Graphics**

- Every graph can be described as a combination of independent building blocks:
  - data: a data frame: quantitative, categorical; local or data base query
  - aesthetic mapping of variables into visual properties: size, color, x, y
  - geometric objects ("geom"): points, lines, areas, arrows, ...
  - coordinate system ("coord"): Cartesian, log, polar, map,

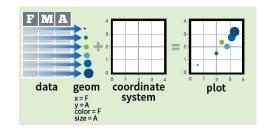

# ggplot2: data + geom -> graph

ggplot(data=mtcars, aes(x=hp, y=mpg, color=cyl, shape=cyl)) + geom\_point(size=3)

#### In this call,

- 1. data=mtcars: data frame
- 2. aes(x=hp, y=mpg): plot variables
- 3. aes(color, shape): attributes
- 4. geom\_point(): what to plot
- the coordinate system is taken to be the standard Cartesian (x,y)

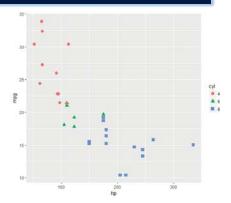

# ggplot2: geoms

Wow! I can really see something there.

How can I enhance this visualization?

Easy: add a geom\_smooth() to fit linear regressions for each level of cyl

More generally: think of adding new layers to make a plot more useful.

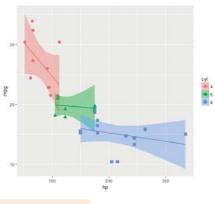

ggplot(mtcars, aes(x=hp, y=mpg, color=cyl, shape=cyl)) +
geom\_point(size=3) +
geom\_smooth(method="Im", aes(fill=cyl))

# **Grammar of Graphics**

- Other GoG building blocks:
  - statistical transformations ("stat") -- data summaries: mean, sd, binning & counting, ...
  - scales: legends, axes to allow reading data from a plot

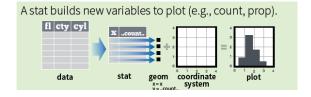

# **Grammar of Graphics**

- Other GoG building blocks:
  - position adjustments: jitter, dodge, stack, ...
  - faceting: small multiples or conditioning to break a plot into subsets.

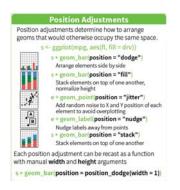

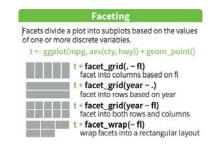

# ggplot2: GoG -> graphic language

- The implementation of GoG ideas in ggplot2 for R created a more expressive language for data graphs
  - layers: graph elements combined with "+" (read: "and")

```
ggplot(mtcars, aes(x=hp, y=mpg)) +
geom_point(aes(color = cyl)) +
geom_smooth(method = "lm") +
```

themes: change graphic elements consistently

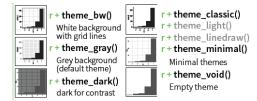

ggplot2: layers & aes()

Aesthetic attributes in the ggplot() call are passed to geom\_() layers

Other attributes can be passed as constants (size=3, color="black") or with aes(color=, ...) in different layers

This plot adds an overall loess smooth to the previous plot Specifying color= overrides other layers

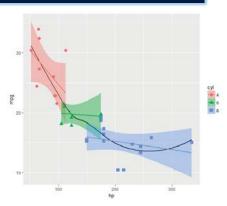

```
ggplot(mtcars, aes(x=hp, y=mpg)) +
geom_point(size=3, aes(color=cyl, shape=cyl)) +
geom_smooth(method="lm", aes(color=cyl, fill=cyl)) +
geom_smooth(method="loess", color="black", se=FALSE)
```

13

14

# ggplot2: themes

All the graphical attributes of ggplot2 are governed by themes – settings for all aspects of a plot

A given plot can be rendered quite differently just by changing the theme

If you haven't saved the ggplot object, last\_plot() gives you something to work with further

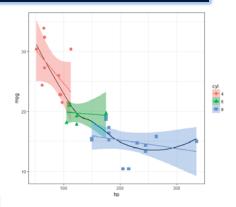

last\_plot() + theme\_bw()

# ggplot2: facets

Facets divide a plot into separate subplots based on one or more discrete variables

```
plt <-
ggplot(mtcars, aes(x=hp, y=mpg, color=cyl, shape=cyl)) +
geom_point(size=3) +
geom_smooth(method="lm", aes(fill=cyl))
plt + facet_wrap(-cyl)
```

Faceting is most useful with other variables, not used in the main plot

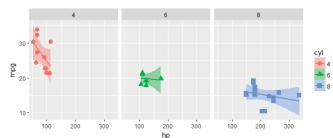

# labeling points: geom\_text()

```
plt2 <- ggplot(mtcars, aes(x=wt, y=mpg)) +
    geom_point(color = 'red', size=2) +
    geom_smooth(method="loess") +
    labs(y="Miles per gallon", x="Weight (1000 lbs.)") +
    theme_classic(base_size = 16)</pre>
```

Sometimes it is useful to label points to show their identities.

geom\_text() usually gives messy,
overlapping text

plt2 + geom\_text(aes(label = rownames(mtcars)))

Note the use of <a href="mailto:theme\_classic(">theme\_classic()</a> and better axis labels

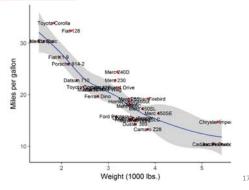

# geom\_text\_repel() in the ggrepel package assigns repulsive forces among points and labels to assure no overlap

geom text repel(aes(label = rownames(mtcars)))

install.packages("ggrepel")

library(ggrepel)

plt2 +

Some lines are drawn to make the assignment clearer

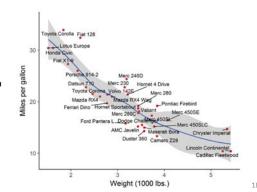

# labeling points: selection

It is easy to label points selectively, using some criterion to assign labels to points

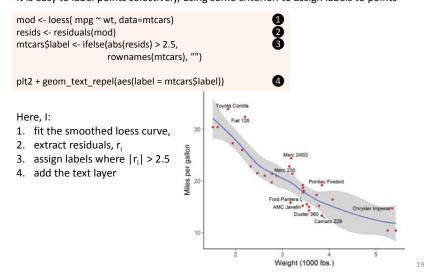

# ggplot2: coords

labeling points: geom\_text\_repel()

Coordinate systems, coord\_\*() functions, handle conversion from geometric objects to what you see on a 2D plot.

A pie chart is just a bar chart in polar coordinates!

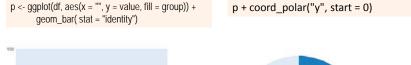

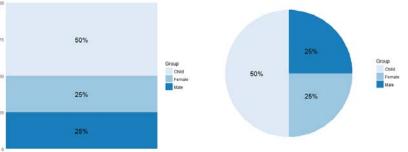

# Anatomy of a ggplot

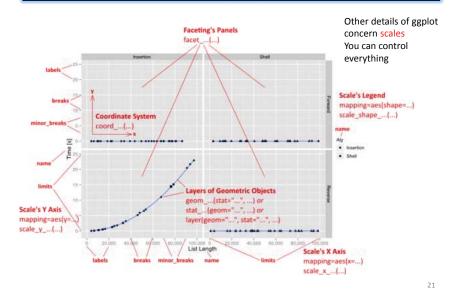

# ggplot objects

Traditional R graphics just produce graphical output on a device However, ggplot() produces a "ggplot" object, a list of elements

```
> names(plt)
[1] "data" "layers" "scales" "mapping" "theme" "coordinates"
[7] "facet" "plot_env" "labels"
> class(plt)
[1] "gg" "ggplot"
```

#### What methods are available?

```
> methods(class="gg")

[1] +

> methods(class="ggplot")

[1] grid.draw plot print summary

This is what makes layers work with '+'

Normal methods for plot-type objects. summary() gives some useful info
```

22

# Playfair: Balance of trade charts

In the *Commercial and Political Atlas*, William Playfair used charts of imports and exports from England to its trading partners to ask "How are we doing"?

Here is a re-creation of one example, using ggplot2. How was it done?

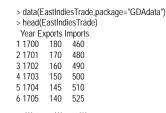

#### ggplot thinking:

- what are the elements of this graph?
- · how can I do them?

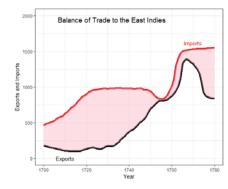

# ggplot thinking

I want to plot two time series, & fill the area between them

- Start with a line plot of Exports vs. Year: geom\_line()
- Add a layer for the line plot of Imports vs. Year

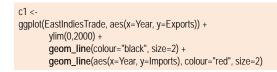

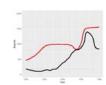

- Fill the area between the curves: geom\_ribbon()
- change the Y label

```
c1 <- c1 +
geom_ribbon(aes(ymin=Exports, ymax=Imports), fill="pink") +
ylab("Exports and Imports")
```

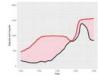

This looks pretty good.
Add some text labels using annotate()

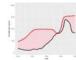

```
c1 <- c1 +
annotate("text", x = 1710, y = 0, label = "Exports", size=4) +
annotate("text", x = 1770, y = 1620, label = "Imports", color="red", size=4) +
annotate("text", x = 1732, y = 1950, label = "Balance of Trade to the East Indies", color="black", size=5)
```

Finally, change the theme to b/w

c1 <- c1 + theme\_bw()

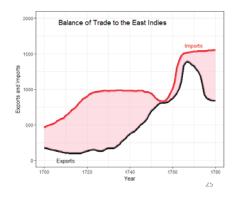

# Plot what you want to show

Playfair's goal was to show the balance of trade with different countries. Why not plot Exports – Imports directly?

```
c2 <-
ggplot(EastIndiesTrade, aes(x=Year, y=Exports-Imports)) +
geom_line(colour="red", size=2) +
ylab("Balance = Exports - Imports") +
geom_ribbon(aes(ymin=Exports-Imports, ymax=0), fill="pink",alpha=0.5) +
annotate("text", x = 1710, y = -30, label = "Our Deficit", color="black", size=5) +
theme_bw()
```

#### Questions:

- what are the basic plot variables?
- how did I make it shade above the curve?

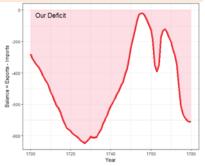

26

# Composing several plots

#### ggplot objects use grid graphics for rendering

The gridExtra package has functions for combining or manipulating grid-based graphs

library(gridExtra)
grid.arrange(c1, c2, nrow=1)

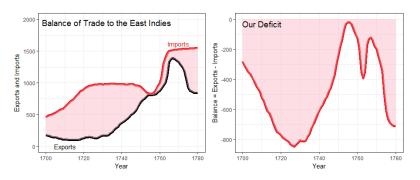

# Saving plots: ggsave()

- If the plot is on the screen
  - ggsave("path/filename.png")
- If you have a plot object
  - ggsave(myplot, file="path/filename.png")
- Specify size:
  - ggsave(myplot, "path/filename.png", width=6, height=4)
- any plot format (pdf, png, eps, svg, jpg, ...)
   ggsave(myplot, file="path/filename.jpg")
  - ggsave(myplot, file="path/filename.pdf")

# ggplot extensions

There are a large number of ggplot extensions. See: <a href="http://www.ggplot2-exts.org/">http://www.ggplot2-exts.org/</a>

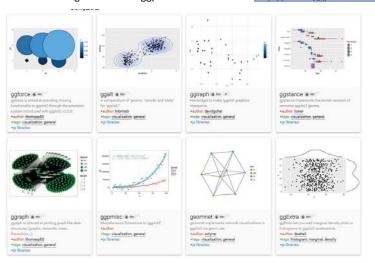

# ggplot extensions: GGally

GGally contains a large number of functions that extend ggplot2 to multivariate data

ggpairs() produces generalized scatterplot matrices, with lots of options

library(GGally) library(dplyr) library(ggplot2) library(gapminder)

gapminder %>% select(-country, -year) %>% ggpairs(aes(color=continent))

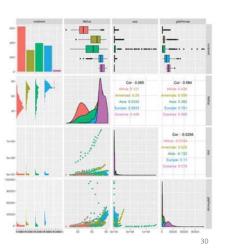

20

# ggpubr

The ggpubr package provides some easy-to-use functions for creating and customizing publication ready plots.

```
ggviolin(df, x = "dose", y = "len", fill = "dose",
    palette = c("#00AFBB", "#E7B800", "#FC4E07"),
    add = "boxplot", add.params = list(fill = "white")) +
    stat_compare_means(comparisons = my_comparisons, label = "p.signif") +
    stat_compare_means(label.y = 50)
```

see the examples at <a href="http://www.sthda.com/english/rpkgs/ggpubr/">http://www.sthda.com/english/rpkgs/ggpubr/</a>

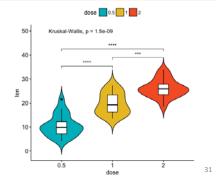

# ggthemes

ggthemes provides a large number of extra geoms, scales, and themes for ggplot

install.packages('ggthemes', dependencies = TRUE)

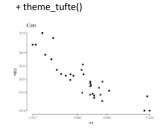

+ theme\_economist()

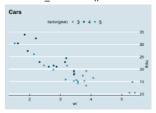

+ theme\_fivethirtyeight()

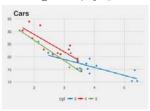

# Tables in R

- Not a ggplot topic, but it is useful to know that you can also produce beautiful tables in R
- There are many packages for this: See the CRAN Task View on Reproducible Research, <a href="https://cran.r-project.org/web/views/ReproducibleResearch.html">https://cran.r-project.org/web/views/ReproducibleResearch.html</a>
  - xtable: Exports tables to LaTeX or HTML, with lots of control
  - stargazer: Well-formatted model summary tables, side-by-side
  - apaStyle: Generate APA Tables for MS Word
- Every time you cut & paste ...
  - ... God kills a kitten

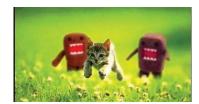

34

### Tables in R: xtable

Just a few examples, stolen from xtable: vignette("xtableGallery.pdf")

fm1 <- aov(tlimth ~ sex + ethnicty + grade + disadvg, data = tli)
xtable(fm1)</pre>

|           | Df | Sum Sq   | Mean Sq | F value | Pr(>F) |
|-----------|----|----------|---------|---------|--------|
| sex       | 1  | 75.37    | 75.37   | 0.38    | 0.5417 |
| ethnicty  | 3  | 2572.15  | 857.38  | 4.27    | 0.0072 |
| grade     | 1  | 36.31    | 36.31   | 0.18    | 0.6717 |
| disadvg   | 1  | 59.30    | 59.30   | 0.30    | 0.5882 |
| Residuals | 93 | 18682.87 | 200.89  |         |        |

fm3 <- glm(disadvg ~ ethnicty\*grade, data = tli, family = binomial)
xtable(fm3)</pre>

|                        | Estimate | Std. Error | z value | Pr(> z ) |
|------------------------|----------|------------|---------|----------|
| (Intercept)            | 3.1888   | 1.5966     | 2.00    | 0.0458   |
| ethnictyHISPANIC       | -0.2848  | 2.4808     | -0.11   | 0.9086   |
| ethnictyOTHER          | 212.1701 | 22122.7093 | 0.01    | 0.9923   |
| ethnictyWHITE          | -8.8150  | 3.3355     | -2.64   | 0.0082   |
| grade                  | -0.5308  | 0.2892     | -1.84   | 0.0665   |
| ethnictyHISPANIC:grade | 0.2448   | 0.4357     | 0.56    | 0.5742   |
| ethnictyOTHER:grade    | -32.6014 | 3393.4687  | -0.01   | 0.9923   |
| ethnictyWHITE:grade    | 1.0171   | 0.5185     | 1.96    | 0.0498   |

Too many decimals are used here, but you can control all that

35

# A larger view: Data science

- Data science treats statistics & data visualization as parts of a larger process
  - Data import: text files, data bases, web scraping, ...
  - Data cleaning → "tidy data"
  - Model building & visualization
  - Reproducible report writing

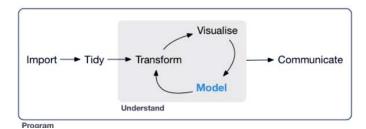

# tidyverse

# The tidyverse of R packages

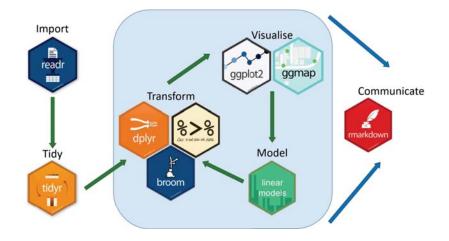

# Tidy tools: overview

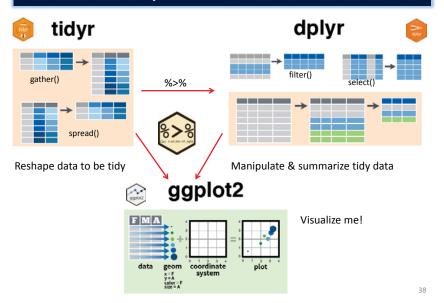

# Data wrangling with dplyr & tidyr

#### What is Tidy Data?

A dataset is said to be tidy if:

- observations are in rows
- variables are in columns
- each value is in its own cell.

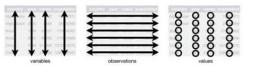

A "messy" dataset: Survey of income by religion from Pew Research

- Values of income are in separate columns
- Column headers are values, not variable names
- Cell values are frequencies--- implicit, not explicit

| religion | <\$10k | \$10-20k | \$20-30k | \$30-40k | \$40-50k | \$50-75k |
|----------|--------|----------|----------|----------|----------|----------|
| Agnostic | 27     | 34       | 60       | 81       | 76       | 137      |
| Atheist  | 12     | 27       | 37       | 52       | 35       | 70       |
| Buddhist | 27     | 21       | 30       | 34       | 33       | 58       |
| Catholic | 418    | 617      | 732      | 670      | 638      | 1116     |

This organization is easy in Excel But, this makes data analysis and graphing hard

39

# Tidying: reshaping wide to long

We can tidy the data by reshaping from wide to long format using tidyr::gather()

```
> pew <- read.delim(
  file = "http://stat405.had.co.nz/data/pew.txt",
  header = TRUE,
  stringsAsFactors = FALSE, check.names = FALSE)
> (pew1 <- pew[1:4, 1:6]) # small subset
  religion <$10k $10-20k $20-30k $30-40k $40-50k
1 Agnostic
             27
                     34
                              60
                                     81
                                             76
2 Atheist
                              37
                                     52
                                             35
3 Buddhist
             27
                     21
                              30
                                     34
                                             33
4 Catholic
            418
                            732
                                     670
                                             638
```

#### Another solution, using reshape2::melt()

```
> library(reshape2)
> pew_tidy <- melt(
   data = pew1,
   id = "religion",
   variable.name = "income",
   value.name = "frequency"
)</pre>
```

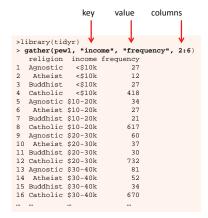

NB: income is a character variable; we might want to create an ordered factor or numeric version

# **%>%**

# Using pipes: %>%

#### • R is a functional language

- This means that f(x) returns a value, as in y <- f(x)</li>
- That value can be passed to another function: g(f(x))
- And so on: h(g(f(x)))

```
> x <- c(0.109, 0.359, 0.63, 0.996, 0.515, 0.142)
> exp(diff(log(x)))
[1] 3.29 1.75 1.58 0.52 0.28
```

This gets messy and hard to read, unless you break it down step by step

```
> # Compute the logarithm of `x`, calculate lagged differences,
> # return the exponential function of the result
> log(x)
[1] -2.216 -1.024 -0.462 -0.004 -0.664 -1.952
> diff(log(x))
[1] 1.19 0.56 0.46 -0.66 -1.29
> exp(diff(log(x)))
[1] 3.29 1.75 1.58 0.52 0.28
```

### Using pipes: %>%

Pipes (%>%) change the syntax to make this easier

```
> # use pipes
> x %>% log() %>% diff() %>% exp()
[1] 3.29 1.75 1.58 0.52 0.28
```

- Basic rules
  - x %>% f() passes object on left hand side as first argument (or . argument) of function on right hand side
    - x %>% f() is the same as f(x)
    - x % % f(y) is the same as f(x, y)
    - y %>% f(x, ., z) is the same as f(x, y, z)
  - x %<>% f() does the same, but assigns the result to x
    - Shortcut for x <- x %>% f()

# dplyr: Subset observations (rows)

dplyr implements a variety of verbs to select a subset of observations from a dataset

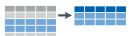

dplyr::filter(iris, Sepal.Length > 7)

Extract rows that meet logical criteria.

dplyr::distinct(iris)

Remove duplicate rows.

dplyr::sample\_frac(iris, 0.5, replace = TRUE)

Randomly select fraction of rows.

dplyr::sample\_n(iris, 10, replace = TRUE)

Randomly select n rows.

dplyr::slice(iris, 10:15)

Select rows by position.

dplyr::top\_n(storms, 2, date)

Select and order top n entries (by group if grouped data).

In a pipe expression, omit the dataset name

iris %>% filter(Sepal.Length >7)
iris %>% filter(Species=="setosa")

iris %>% sample\_n(10)
iris %>% slice(1:50) # setosa

43

# dplyr: Subset variables (columns)

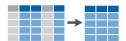

dplyr::select(iris, Sepal.Width, Petal.Length, Species)

Select columns by name or helper function.

Many helper functions in dplyr allow selection by a function of variable names:

```
select(iris, contains(":"))
Select columns whose name contains a character string.
select(iris, ends_with("Length"))
Select columns whose name ends with a character string.
select(iris, everything())
Select every column.
select(iris, matches(".t."))
```

Select columns whose name matches a regular expression. select(iris, num\_range("x", 1:5))

Select columns named x1, x2, x3, x4, x5.

```
select(iris, one_of(c("Species", "Genus")))
Select columns whose names are in a group of names.
select(iris, starts_with("Sepal"))
Select columns whose name starts with a character string,
select(iris, Sepal_Length:Petal.Width)
Select all columns between Sepal.Length and Petal.Width (inclusive).
select(iris, -Species)
```

Select all columns except Species.

#### Faceting & tidy data

Here is a complex graph, showing distributions of solar radiation from NASA, by months of the year and latitude

This is complicated, because the data structure is **untidy**--- months were in separate variables (wide format)

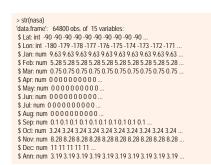

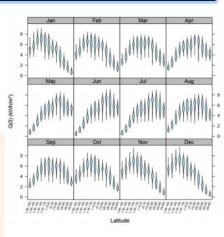

Each distribution is shown as a **violin plot**, a mirrored density plot

# tidying the data

In wide format, using lattice, I had to construct a plot formula to plot those columns

```
> x <- paste(names(nasa)[3:14], collapse='+')
> (formula <- as.formula(paste(x, '~cut(Lat, pretty(Lat, 20))', sep=")))
Jan + Feb + Mar + Apr + May + Jun + Jul + Aug + Sep + Oct + Nov +
Dec ~ cut(Lat, pretty(Lat, 20))
```

Ugh!

It is much easier to reshape the data to long format, so solar is all in one column

```
library(tidyr)
library(gplot2)

nasa_long <- nasa %>%
    select(-Ann) %>%
    gather(month, solar, Jan:Dec, factor_key=TRUE) %>%
    filter( abs(Lat) < 60 ) %>%
    mutate( Lat_f = cut(Lat, pretty(Lat, 12)))
```

%>% "pipes" data to the next stage

select() extracts or drops columns gather() collapses columns into key-value pairs filter() subsets observations mutate() creates new variables

40

# tidying the data

```
> str(nasa_long)
'data.frame': 514080 obs. of 5 variables:
                                                                      solar is now the single
response variable
$ Lon: int -180-179-178-177-176-175-174-173-172-171...
$ month: Factor w/ 12 levels "Jan", "Feb", "Mar", ...: 1 1 1 1 1 1 1 1 1 1 1
$ solar: num 5.19 5.19 5.25 5.25 5.17 5.17 5.15 5.15 5.15 5.15
                                                                      For ease of plotting, I
                                                                      created a factor version of
$ Lat f: Factor w/ 12 levels "(-60,-50]","(-50,-40]",..: 1 1 1 1 1 1 1 1 1
                                                                      Lat with 12 levels
> head(nasa long)
Lat Lon month solar Lat_f
1-59-180 Jan 5.19 (-60,-50)
                                                            The data are now in a form
2 -59 -179 Jan 5.19 (-60,-50]
                                                            where I can plot solar against Lat
3 -59 -178 Jan 5.25 (-60,-50]
                                                            or Lat f and facet by month
4 -59 -177 Jan 5.25 (-60,-50]
5 -59 -176 Jan 5.17 (-60,-50]
6-59-175 Jan 5.17 (-60,-50]
```

47

### plotting the tidy data

Using geom violin() shows the shapes of the distributions for levels of Lat f

# plotting the tidy data: smoothing

ggplot(nasa\_long, aes(x=Lat, y=solar)) +
geom\_smooth(color="blue") +
facet\_wrap(~ month) +
theme\_bw()

Here I treat Lat as quantitative geom\_smooth() uses method = "gam" here because of large n

The variation in the smoothed trends over the year suggest quite lawful behavior

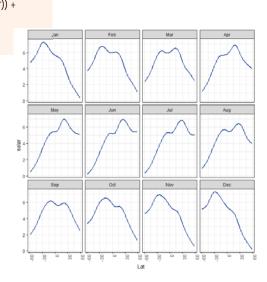

### build a model

What we saw in the plot suggests a generalized additive model, with a smooth, s(Lat)

```
library(mgcv)
nasa.gam <- gam(solar ~ Lon + month + s(Lat), data=nasa_long)
summary(nasa.gam)
```

```
Family: gaussian
Link function: identity
solar - Lon + month + s(Lat)
Parametric coefficients
       Estimate Std. Error t value Pr(>ltl)
(Intercept) 4.691e+00 6.833e-03 686.409 < 2e-16 ***
       -1.713e-04 1.898e-05 -9.022 < 2e-16 ***
monthFeb 1.195e-01 9.664e-03 12.364 < 2e-16 ***
monthDec -8.046e-02 9.664e-03 -8.326 < 2e-16 ***
Signif. codes: 0 '***' 0.001 '**' 0.01 '*' 0.05 '.' 0.1 ' ' 1
Approximate significance of smooth terms:
     edf Ref.df F p-value
s(Lat) 8.997 9 37285 <2e-16 ***
Signif. codes: 0 '***, 0.001 '**, 0.01 '*, 0.05 '.' 0.1 ' ' 1
R-sq.(adj) = 0.398 Deviance explained = 39.8%
GCV = 2.0006 Scale est. = 2.0005 n = 514080
```

The violin plots suggest that variance is not constant. I'm ignoring this here by using the default gaussian model. (Good first start)

#### Model terms:

- Lon wasn't included before
- month is a factor, for the plots
- s(Lat) fits a smoothed term in latitude, averaged over other factors

There are other model choices, but it is useful to visualize what we have done so far

50

### visualize the model

Effect plots show the fitted relationship between the response and model terms, averaged over other predictors.

The mgcv package has its own versions of these.

plot(nasa.gam, cex.lab=1.25) termplot(nasa.gam, terms="month", se=TRUE, lwd.term=3, lwd.se=2, cex.lab=1.25) termplot(nasa.gam, terms="Lon", se=TRUE, lwd.term=3, lwd.se=2, cex.lab=1.25)

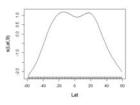

why the dip at the equator?

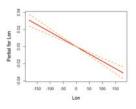

effect of longitude is very small, but maybe interpretable

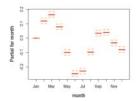

month should be modeled as a time variable

51

# Summary

- ggplot2 provides a new way of thinking about graphs
  - aes() mapping data variables to visual properties
  - geom () drawing geometric objects (points, lines, ...)
  - coord\_() transform coordinate systems
  - layers add stuff to an existing plot with '+'
  - themes change the entire look of a graph
- tidyr & dplyr provide a new way of thinking about data analysis
- R Studio tools provide a way to organize your work, do analysis, and publish --- reproducible!